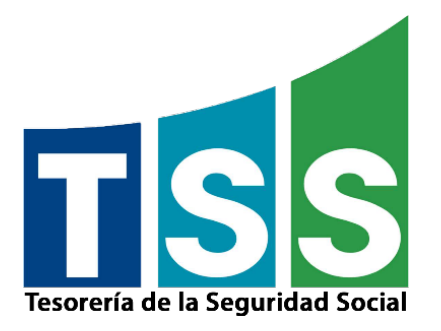

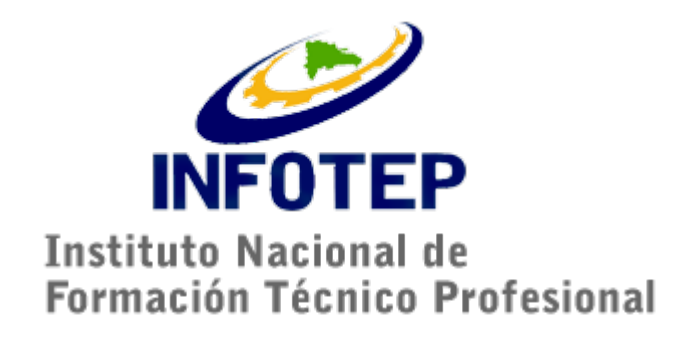

# <span id="page-0-0"></span>**INSTRUCTIVO PARA CONSTRUCCIÓN DE ARCHIVOS NOVEDADES INFOTEP**

Dirección de Tecnologías de la Información y Comunicación Departamento de Desarrollo e Implementación de Sistemas División de Análisis de Sistemas Tesorería de la Seguridad Social **Versión 2.0**

#### **Indice**

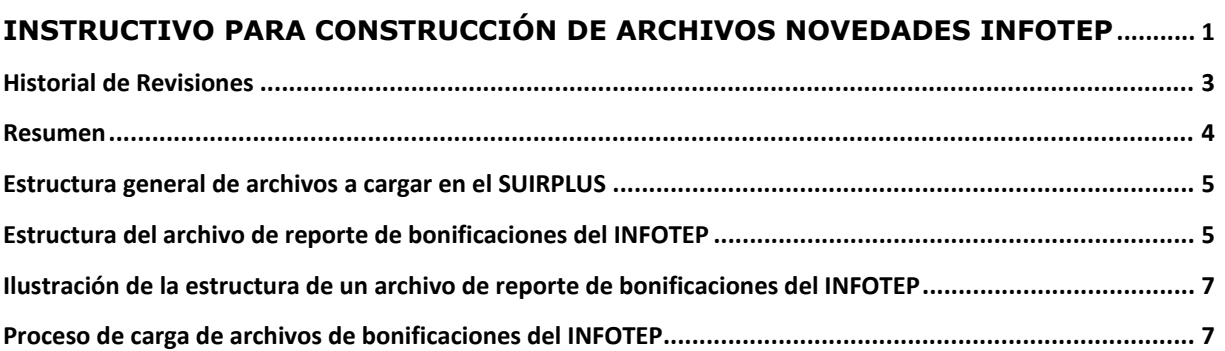

## <span id="page-2-0"></span>**Historial de Revisiones**

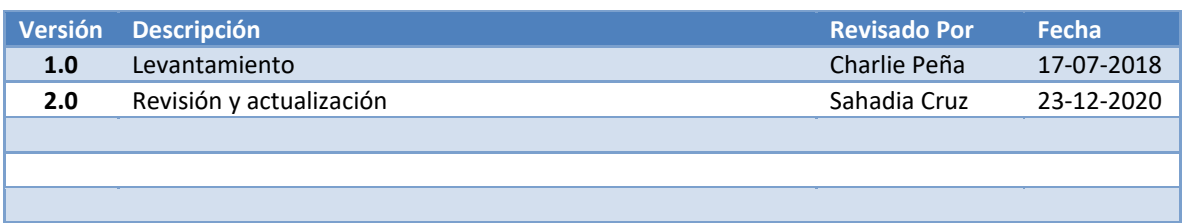

## <span id="page-3-0"></span>**Resumen**

A partir del período 04-2008 (Abril 2008), todos los empleadores pueden cargar en el Sistema Único de Información, Recaudo y Pago (SUIRPlus) de la Tesorería de la Seguridad Social un reporte con sus pagos por Bonificaciones para fines de que se calcule solo la liquidación del INFOTEP según corresponde al inciso B) del Artículo 24 de la Ley 116-80 y que reza:

*"El medio por ciento (½%) a cargo de los trabajadores de las mismas empresas y entidades, deducible de las utilidades y bonificaciones, que será retenido por los empleadores e ingresado conjuntamente con la cuota empresarial una vez al año."*

**Objetivo**: Orientar a los empleadores para que puedan construir sus archivos de reporte de bonificaciones para fines de pago al INFOTEP.

**Premisa**: Este documento está destinado a profesionales del área de informática o personas con cierto nivel técnico.

Para reporte de bonificaciones de INFOTEP tambien están disponibles las plantillas de novedades y autodeterminación; el instructivo se encuentra disponible en **[www.tss.gob.do](http://www.tss.gob.do/)**.

# <span id="page-4-0"></span>**Estructura general de archivos a cargar en el SUIRPLUS**

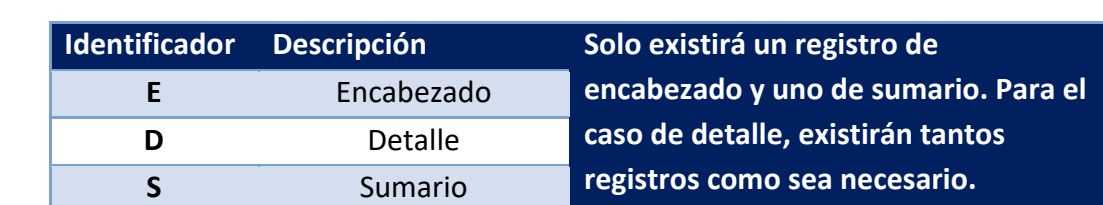

Todos los archivos deberán tener tres tipos de registros según se indica a continuación:

Estructura de nombre sugerida para el archivo de reporte de bonificaciones del INFOTEP:

- **Número de RNC o Cedula\_Período que envía\_Proceso.txt**
	- o **Ejemplo: 123456789\_072018\_BO.txt**

#### **Información importante:**

Una vez cargado el archivo de reporte de bonificaciones del INFOTEP, el sistema calculará la liquidación y la generará y la misma deberá ser pagada de forma separada a la liquidación mensual.

#### <span id="page-4-1"></span>**Estructura del archivo de reporte de bonificaciones del INFOTEP**

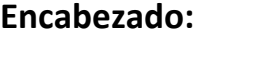

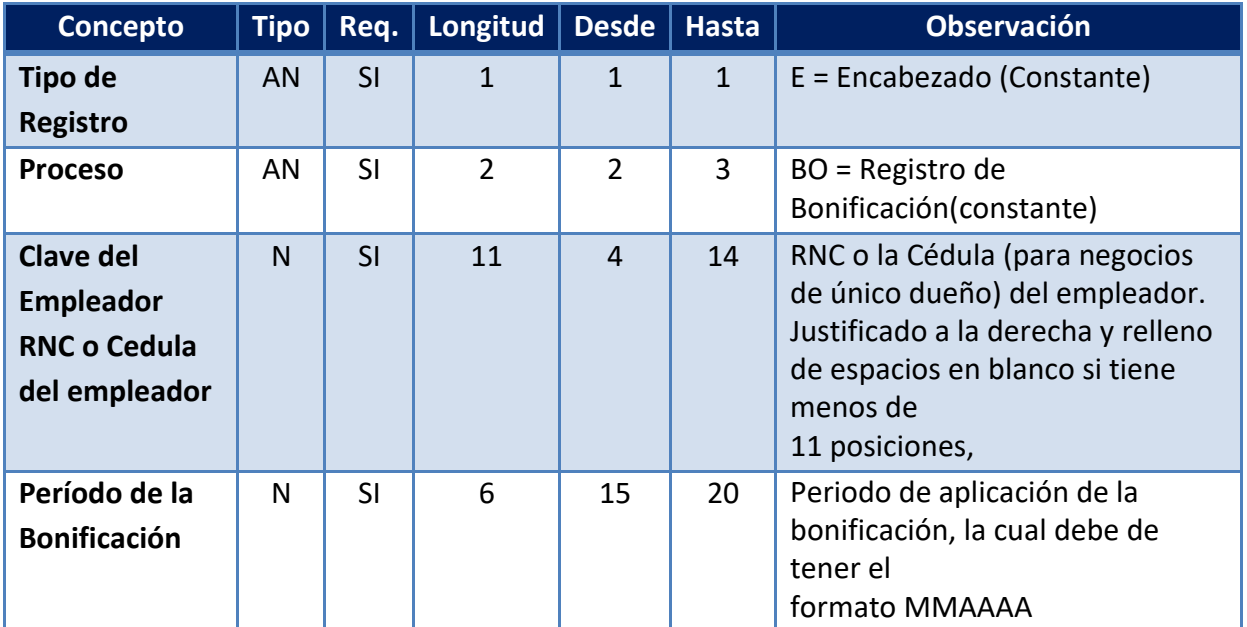

Nombre: **Instructivo Construcción Archivos de INFOTEP** Creado Por: **Charlie Peña**

Dirección de Tecnologías de la Información y Comunicación Departamento de Desarrollo e Implementación de Sistemas División de Análisis de Sistemas Tesorería de la Seguridad Social

### **Detalle:**

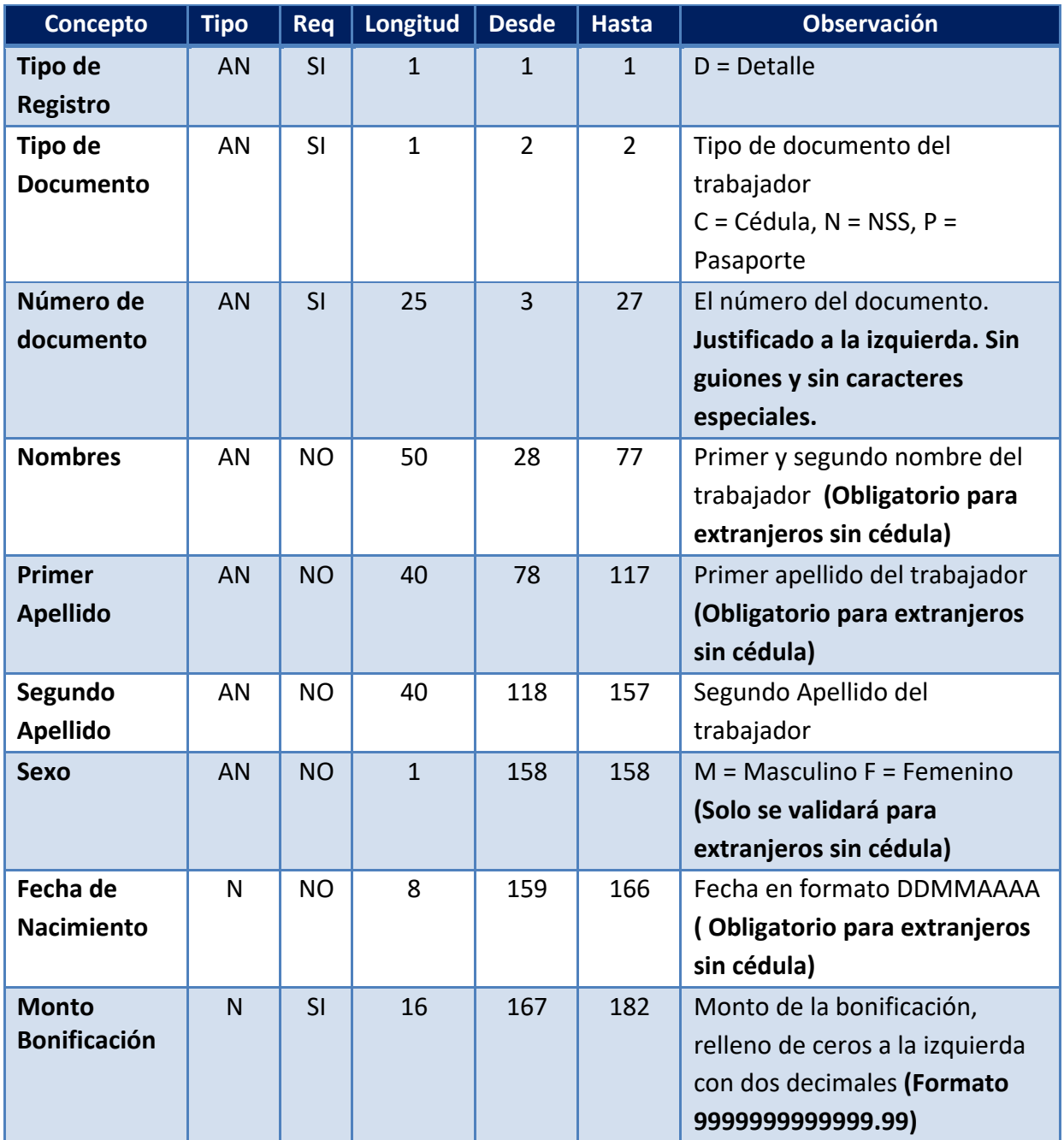

#### **Sumario:**

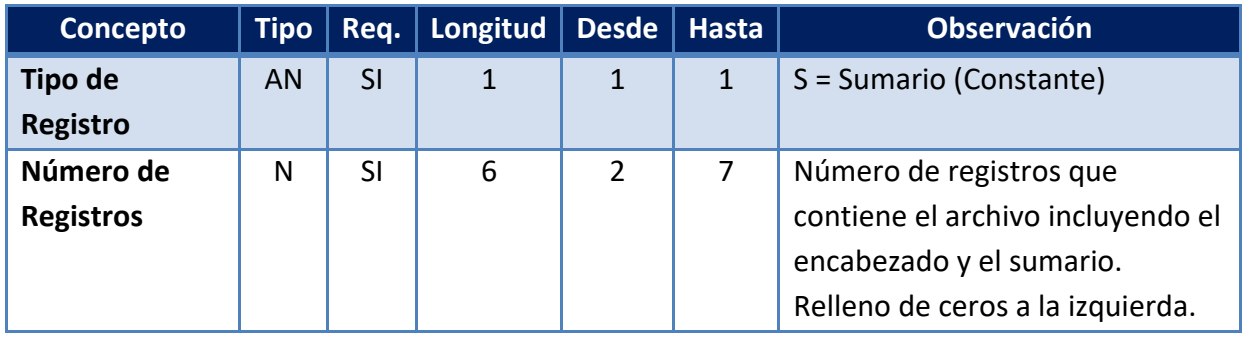

# <span id="page-6-0"></span>**Ilustración de la estructura de un archivo de reporte de bonificaciones del INFOTEP**

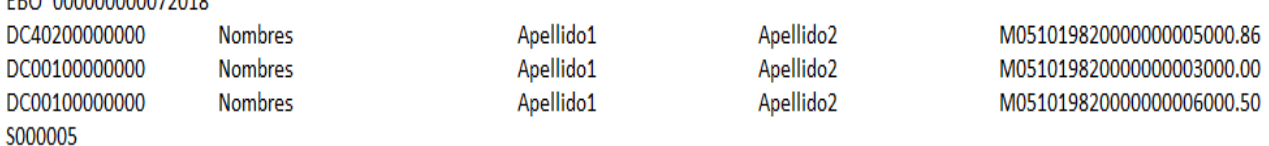

#### <span id="page-6-1"></span>**Proceso de carga de archivos de bonificaciones del INFOTEP**

Pueden enviarse tantos archivos de novedades como el empleador así requiera reportar. La elaboración de cada registro deberá realizarse de acuerdo a las secciones correspondientes en la descripción del Archivo de Bonificaciones que se presenta a continuación:

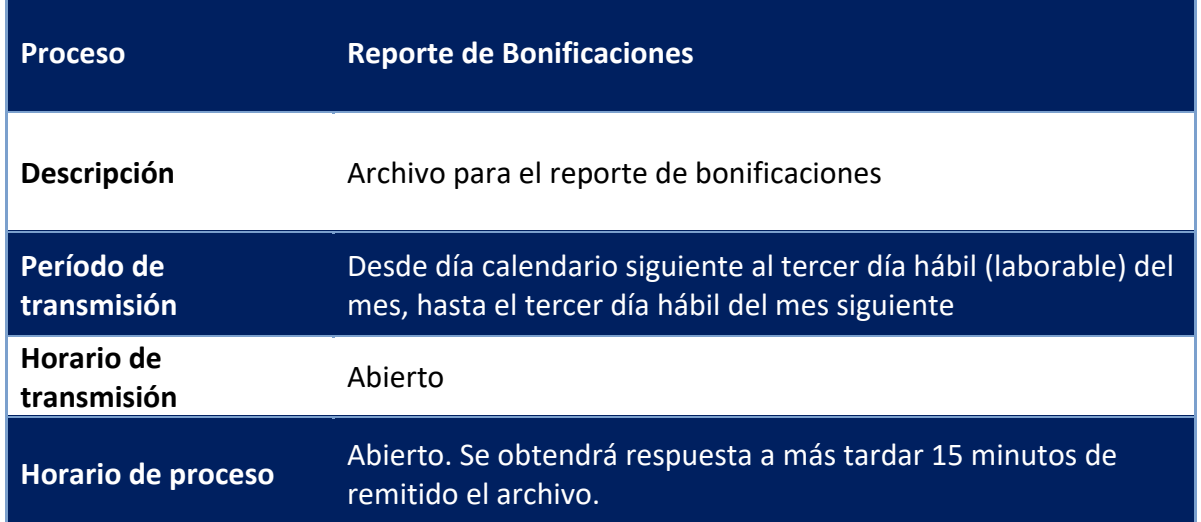

Nombre: **Instructivo Construcción Archivos de INFOTEP** Creado Por: **Charlie Peña**